Découvrir votre téléphone du poste du poste numérique ALCATEL 4034 REFLEXES. De grandes zones<br>
a controller du poste paradiel de la controller de la controller de la controlle de son controller d'un lisation.

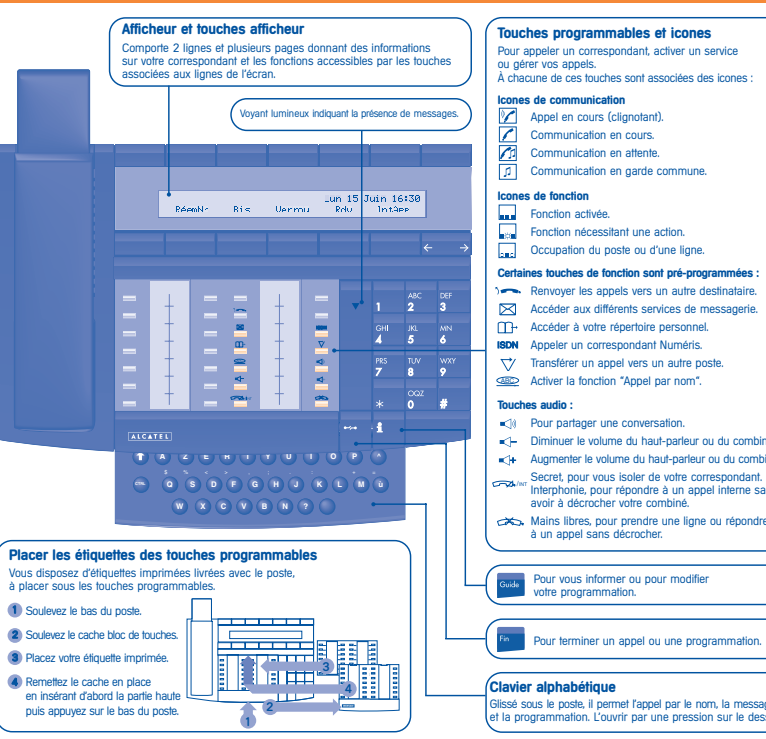

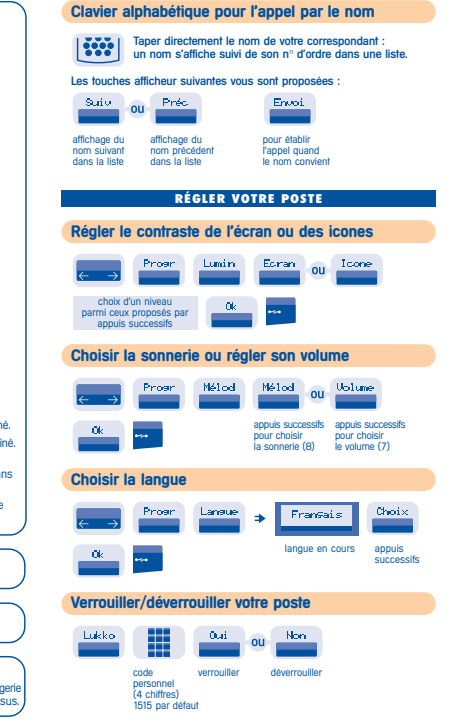

### **TÉLÉPHONER** ■ Pour établir un appel **PA** décrocher mains libres appuyer sur une numéroter touche d'appel directement ■ Pour répondre ■ Pour terminer une conversation ou **Part OU** décrocher mains libres raccrocher **Appeler à l'extérieur de l'entreprise** 0155667000 ou  $\Rightarrow$ touche d'appel appuyer composer <sup>n</sup>° composé programmée sur la le n° de votre<br>"N° externe" buche 0 correspondan correspondant **Appeler à l'intérieur de l'entreprise** Alcatel  $_{011}$ touche d'appel <sup>n</sup>° de poste opératrice nom du correspondant ou opératrice "N° de poste" **Appeler par le répertoire** ■ Personnel ■ Collectif m  $|\ddot{\mathbf{w}}\rangle$ Hélène. ou touche associée au pour appeler <sup>n</sup>° abrégé correspondant souhaité **Rappeler** Bis Shelkim 0155667000 **ou** <sup>n</sup>° mémorisé dernier n° émis (bis) <sup>n</sup>° appelé

## **Mémoriser un numéro ou être rappelé**

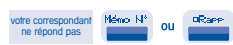

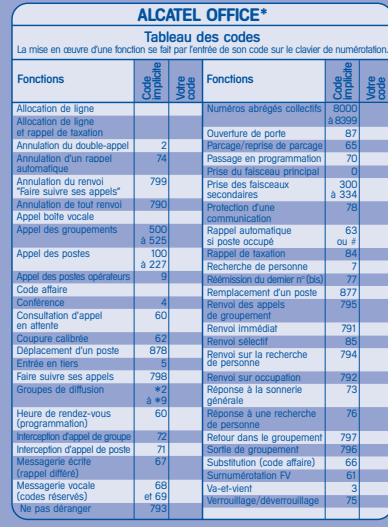

Votre poste vous permet d'accéder à un ensemble de fonctions dépendant de la version ou de la configuration de votre système.

Vous pouvez programmer vos touches et imprimer de nouvelles étiquettes. Référez-vous au guide d'installation ou contactez votre distributeur.

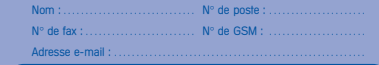

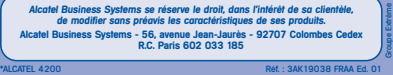

### **COMPRENDRE VOTRE POSTE**

#### **TRAITER PLUSIEURS APPELS**

### **Appeler un second correspondant**

#### En communication, pour appeler un deuxième correspondant.

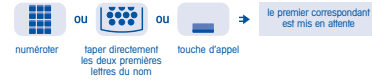

### **Recevoir un second appel**

#### En communication, un second correspondant cherche à vous joindre.

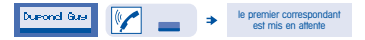

nom de l'appelant touche d'appel pendant 3 secondes dont l'icone clignote

### **Transférer un appel**

En communication, pour transférer votre correspondant sur un autre poste.

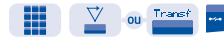

<sup>n</sup>° du poste transfert destinataire

### **Passer d'un correspondant à l'autre (va-et-vient)**

En communication, un deuxième correspondant est en attente. Pour le reprendre :

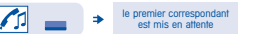

touche d'appel associée à l'icone

#### **Converser avec deux correspondants (conférence)**

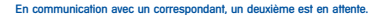

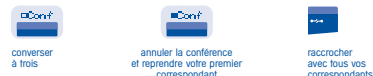

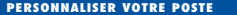

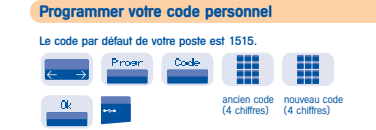

#### **Modifier la valeur associée à une touche** Gomme - 222  $\mathbb{R}^n \rightarrow \mathbb{R}^n$

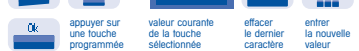

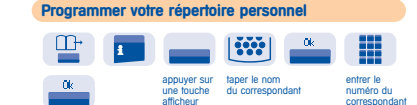

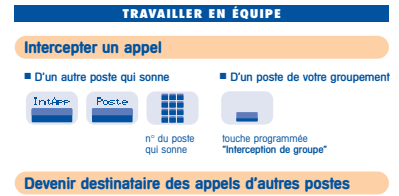

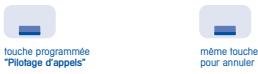

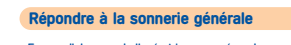

En cas d'absence de l'opératrice, pour répondre aux appels externes qui lui sont destinés. Intére Songen

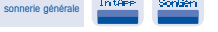

**Appeler un correspondant sur son haut-parleur**

Si vous êtes autorisé, vous pouvez "décrocher" son poste à distance.

**DEntire** vous êtes connecté sur le haut-parleur du poste de votre correspondant (s'il possède la fonction mains libres)

### **Filtrer vos appels**

"Filtrage"

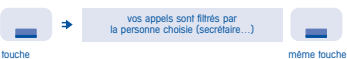

programmée pour annuler

### **Envoyer un message écrit à vos correspondants**

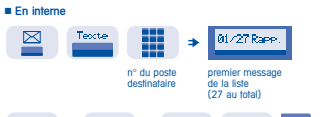

NumMse Sales. Došen British  $\overline{0}$  $n_{\rm H}$ 

passer saisir le n° saisir un envoye<br>au message du message message le mes: au message du message message le message<br>suivant souhaité avec le clavier avec le clavier alphabétique

#### ■ En externe via Numéris

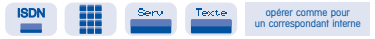

#### n° du destinataire

# **EN VOTRE ABSENCE - A VOTRE RETOUR Renvoyer les appels vers un autre poste**

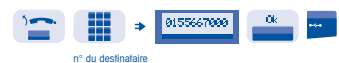

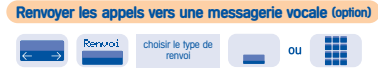

touche programmée n° de votre "Messagerie vocale" messagerie

### **Faire suivre vos appels à partir d'un autre poste**

#### Sur le poste où vous souhaitez recevoir vos appels.

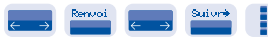

<sup>n</sup>° de votre poste

#### **Annuler tous les renvois**  $\sim$ programmer un autre ou type de renvoi

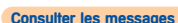

Le voyant lumineux de votre poste indique la présence de messages.

#### ■ Messages écrits

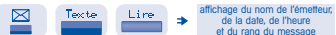

afficher le nombre de messages reçus

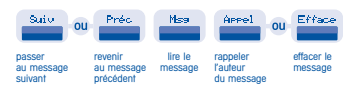

#### ■ Messages vocaux (option)

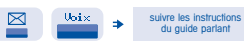

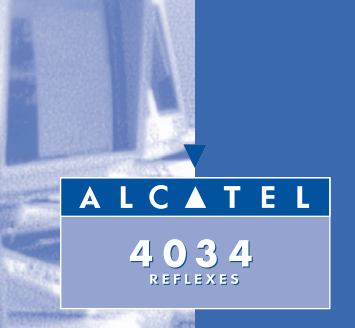

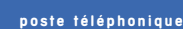

**GUIDE RAPIDE**